## **Funzioni dei quadri B-C-D**

## **Quadro B**

Il quadro B può essere compilato in due modalità:

- inserendo direttamente i dati nel quadro (si ricorda che compilando il quadro manualmente, i dati inseriti **non saranno riportati in automatico nel 730/3**, ma dovrà essere l'utente ad indicarli nel Riepilogo);

Gestione fabbricati - utilizzando la "**Gestione Fabbricati**" che si apre dal pulsante . La compilazione del quadro avviene in automatico dopo aver inserito i dati nella scheda.

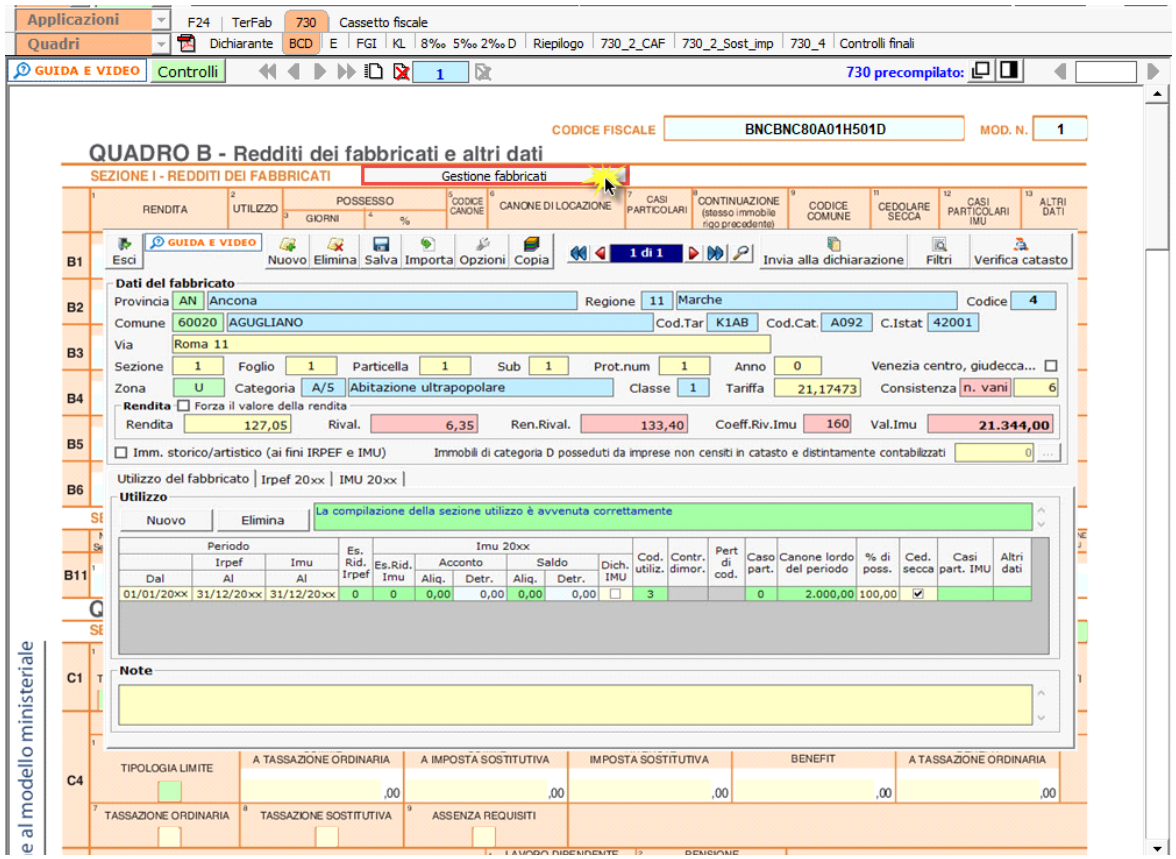

Per il funzionamento dettagliato della gestione si rimanda alla **guida on-line** presente nella maschera.

## **Quadro C**

Il quadro C è diviso in 6 sezioni:

**Sez. I** - Redditi di lavoro dipendente e assimilati

**Sez. II** - Altri redditi assimilati a quelli di lavoro dipendente;

- **Sez. III** Ritenute Irpef e addizionale regionale all'Irpef;
- **Sez. IV** Ritenute addizionale comunale all'Irpef;

**Sez. V** - Bonus Irpef

**Sez. VI** - Detrazione per comparto sicurezza e difesa

In particolare è presente la gestione per l'inserimento dei giorni di lavoro dipendente e di pensione e per l'ammontare delle ritenute da indicare nelle sezioni I, III e IV.

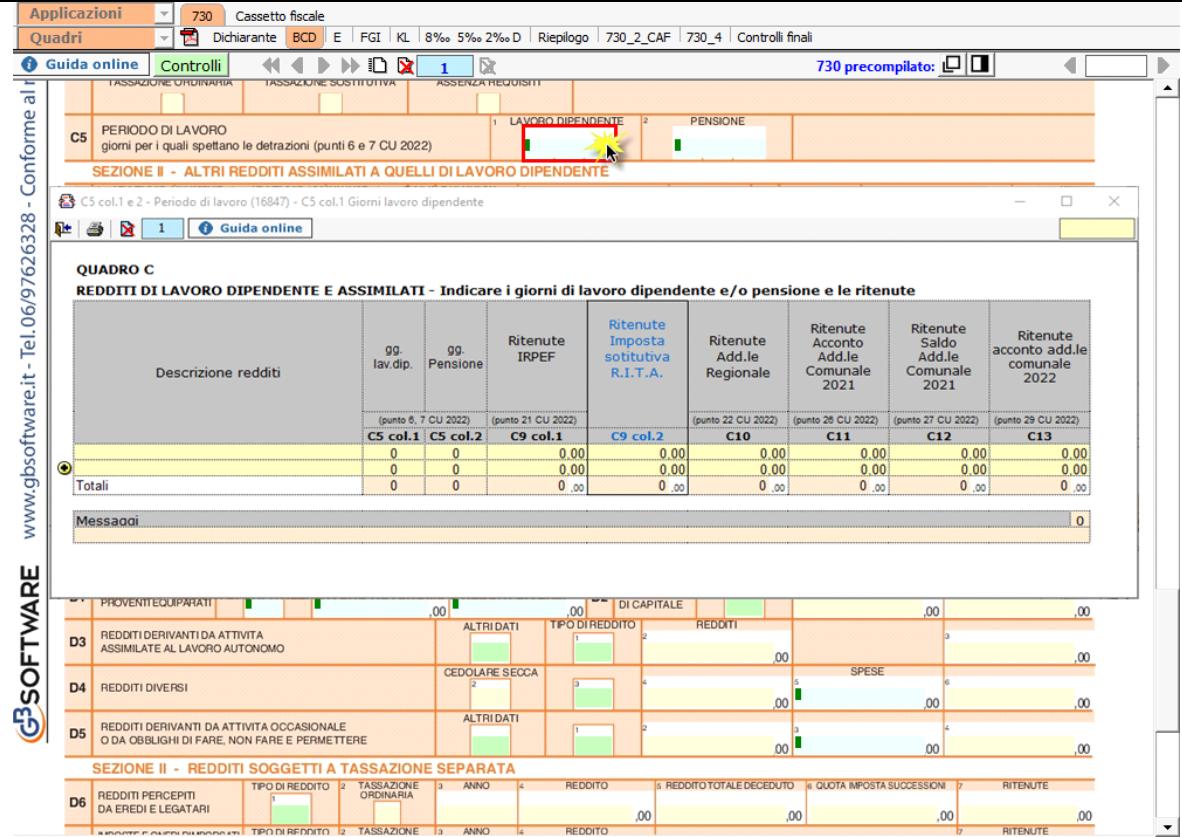

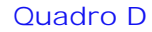

Il quadro D è diviso in 2 sezioni: nella prima vanno indicati i redditi di capitale, i redditi di lavoro autonomo e i redditi diversi; nella seconda vanno indicati i redditi soggetti a tassazione separata.

Per indicare le spese, inerenti la produzione dei redditi diversi del rigo D4 e D5, utilizzare la gestione che si apre facendo doppio click nella colonna 2 del rigo.

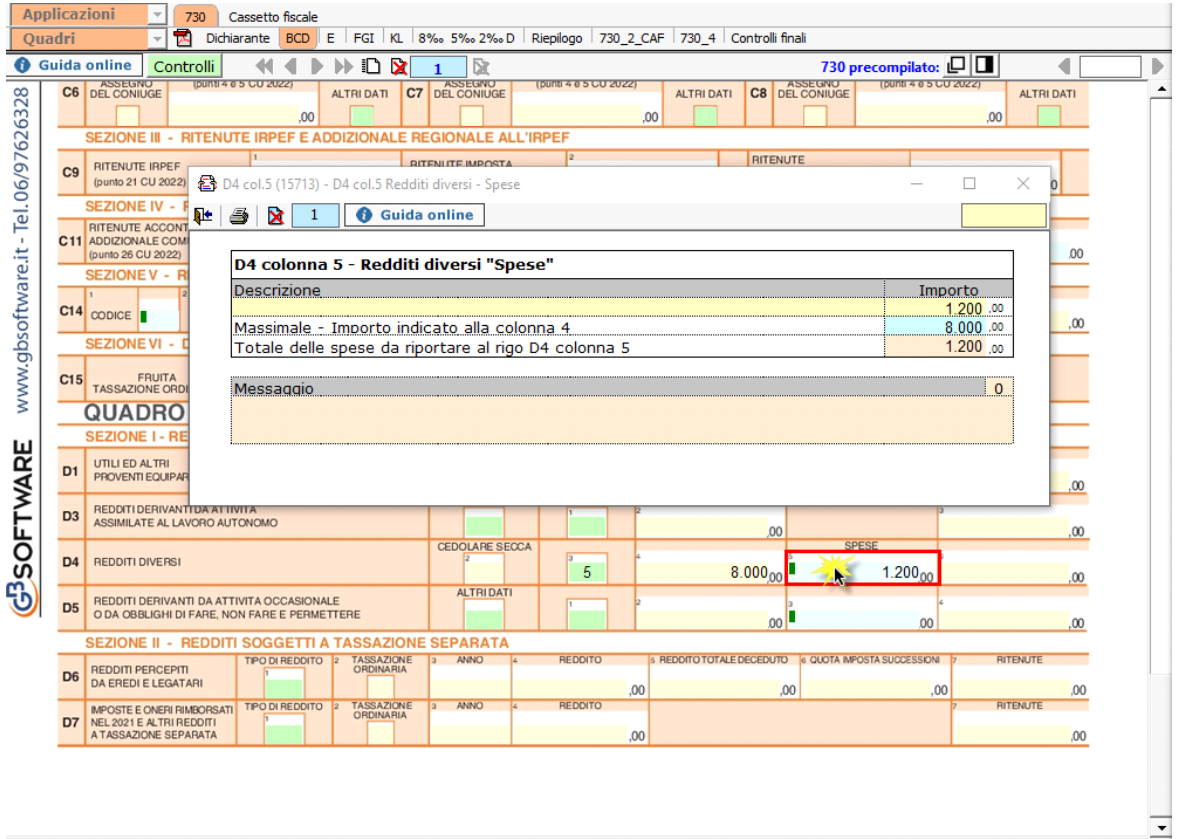

Dall'anno d'imposta 2018 **i redditi diversi derivanti da sublocazione breve**, e da locazione da parte del comodatario indicati nel quadro Certificazione Redditi-Locazioni brevi della Certificazione Unica, vanno indicati nel **rigo D4** indicando nella **colonna "3"** il **codice 10**.

Barrare la colonna 2 (cedolare secca) nel caso di opzione per l'applicazione della cedolare secca sulle locazioni brevi. La casella può essere barrata solo se nella colonna 3 è indicato il codice 10.

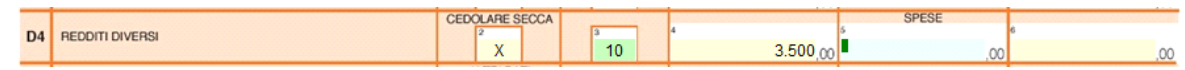

NB. La colonna 5 non può essere compilata se nella colonna 3 è indicato il codice 10 ed è stata barrata la colonna 2.

N° doc. 37544 - aggiornato il 12/04/2022 - Autore: GBsoftware S.p.A

GBsoftware S.p.A. - Via B. Oriani, 153 00197 Roma - C.Fisc. e P.Iva 07946271009 - Tel. 06.97626336 - Fax 075.9460737 - [email protected]